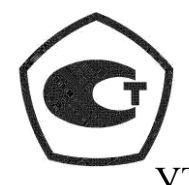

УТВЕРЖДАЮ: Индивидуальный предприниматель Шкодкина Нина Ивановна

«\_\_\_\_\_» 2019 г. М.П.

\_\_\_\_\_\_\_\_\_\_\_\_\_\_\_\_\_

# УСТАНОВКА ПОВЕРОЧНАЯ ПЕРЕНОСНАЯ АВТОМАТИЗИРОВАННАЯ УППА

Руководство по эксплуатации УППА.0001.001 РЭ

Красноярск 2019 г.

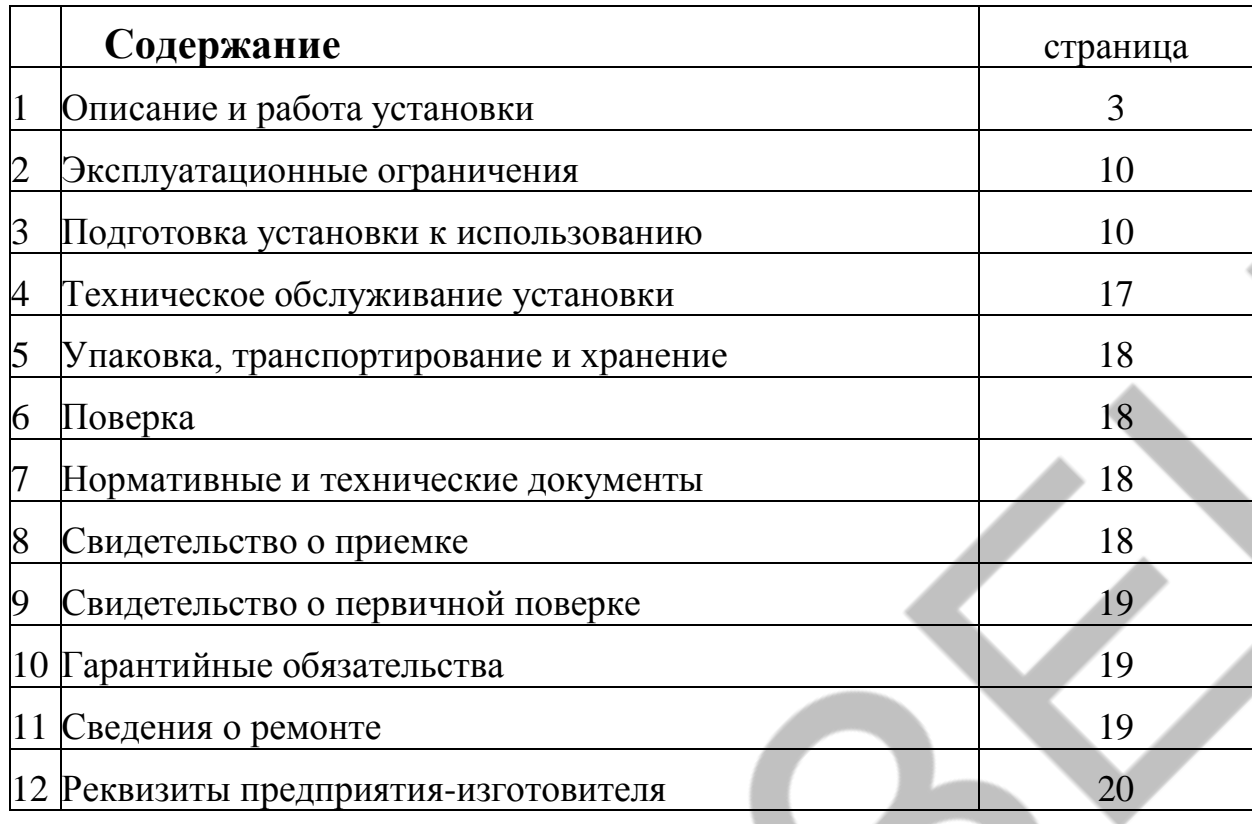

Настоящее руководство по эксплуатации (РЭ) распространяется на установки поверочные переносные автоматизированные УППА (далее - установки),и служит для изучения устройства и работы, правил их эксплуатации, поверки, технического обслуживания, ремонта, транспортирования и хранения.

В связи с постоянной работой над конструкцией установки возможны различные исполнения отдельных узлов, отклонения от внешнего вида конструкции установки, не влияющие на её метрологические характеристики и функциональные возможности.

В настоящем РЭ приняты следующие сокращения:

РЭ - руководство по эксплуатации;

УППА- установка поверочная переносная автоматизированная;

ППР - первичный преобразователь расхода;

ИВК - измерительно-вычислительный комплекс;

СИ - средство измерений;

ПО - программное обеспечение;

ПУ - пульт управления.

#### **1 Описание и работа установки**

#### **1.1 Назначение**

Установки поверочные переносные автоматизированные УППА предназначены для измерений, воспроизведения, хранения и передачи единиц объема жидкости в потоке и объемного расхода жидкости, а также измерений параметров окружающей и измеряемой среды, интервалов времени.

Установки могут применяться для поверки счѐтчиков воды на месте их эксплуатации или в условиях поверочных лабораторий, метрологических служб. Установки позволяют выполнять процедуру поверки счѐтчиков воды в соответствии с МИ 1592-2015 «Счетчики воды. Методика поверки», ГОСТ 8.156-83 «Счетчики холодной воды. Методы и средства поверки», позволяющими поверить счетчики воды как без демонтажа счетчиков, так и с демонтажем счетчиков на время проведения их поверки.

Принцип работы установок основан на измерении объема жидкости в потоке и объемного расхода жидкости с помощью первичного преобразователя расхода, включенного в единый гидравлический тракт с поверяемым СИ.

Конструктивно установки выполнены в переносном (транспортируемом) пластмассовом корпусе. Внутри корпуса расположены основные функциональные узлы: первичный преобразователь расхода, измерительно-вычислительный комплекс, датчики температуры, атмосферного давления и относительной влажности окружающей среды, датчик температуры измеряемой среды.

Подключение установок к гидравлическому тракту, в котором расположено поверяемое средство измерений, производится с помощью гибких шлангов через быстроразъемные соединения. Жидкость протекает через поверяемое средство измерений, входной гидравлический тракт, первичный преобразователь расхода и сливается через выходной гидравлических тракт с запорнорегулирующей арматурой в канализацию или накопительный бак.

Объемный расход и объем жидкости измеряются ИВК на основе данных, полученных от ППР.

ИВК управляет работой установки, в автоматическом режиме собирает, обрабатывает и сравнивает полученные показания поверяемого средства измерений и средств измерений установки, а также выводит полученные данные на дисплей установки (исполнение "Д") или через интерфейс связи Bluetooth на периферийное устройство смартфон (исполнение "А").

Информацию с поверяемого средства измерений считывают визуально по показаниям его индикатора и вводят в ИВК, либо показания с поверяемого средства измерений фиксируются способом фотофиксации при помощи смартфона с операционной системой Android.

После проведения поверки СИ в энергонезависимой памяти ИВК сохраняется протокол поверки.

Установки имеют возможность автоматической фиксации условий окружающей среды и измеряемой среды.

Установки имеют различные модификации, отличаются классом точности, наличием или отсутствием: дисплея, клавиатуры, периферийных устройств Маркировка установок производится следующим образом:

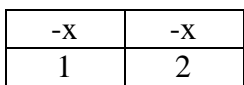

#### 1 – класс точности установки 2 или 3

2 – исполнение установки: А – Установка с встроенным программным обеспечением и периферийным устройством (смартфон) с автономным программным обеспечением. Хранение результатов измерений осуществляется на периферийном устройстве; Д − Установка поверочная переносная автоматизированная с встроенным дисплеем и клавиатурой, с встроенным программным обеспечением и опционально с периферийным устройством (смартфон) с автономным программным обеспечением. Хранение результатов измерений осуществляется в ИВК.

Внешнее ПО позволяет произвести выбор СИ из реестра средств измерений утверждѐнного типа, выбрать методику поверки для конкретного СИ и сформировать документы о результатах поверки. При наличии принтера, документы можно распечатать на месте поверки СИ.

После проведения поверки СИ в энергонезависимой памяти смартфона сохраняется результат поверки, который, при необходимости, через сеть интернет может сразу попасть к указанному адресату.

Установка УППА имеет 2 (Два) сервисных разъема, предназначенных для:

- подключения установки к компьютеру;
- подключения эталона для поверки измерителя временных интервалов.

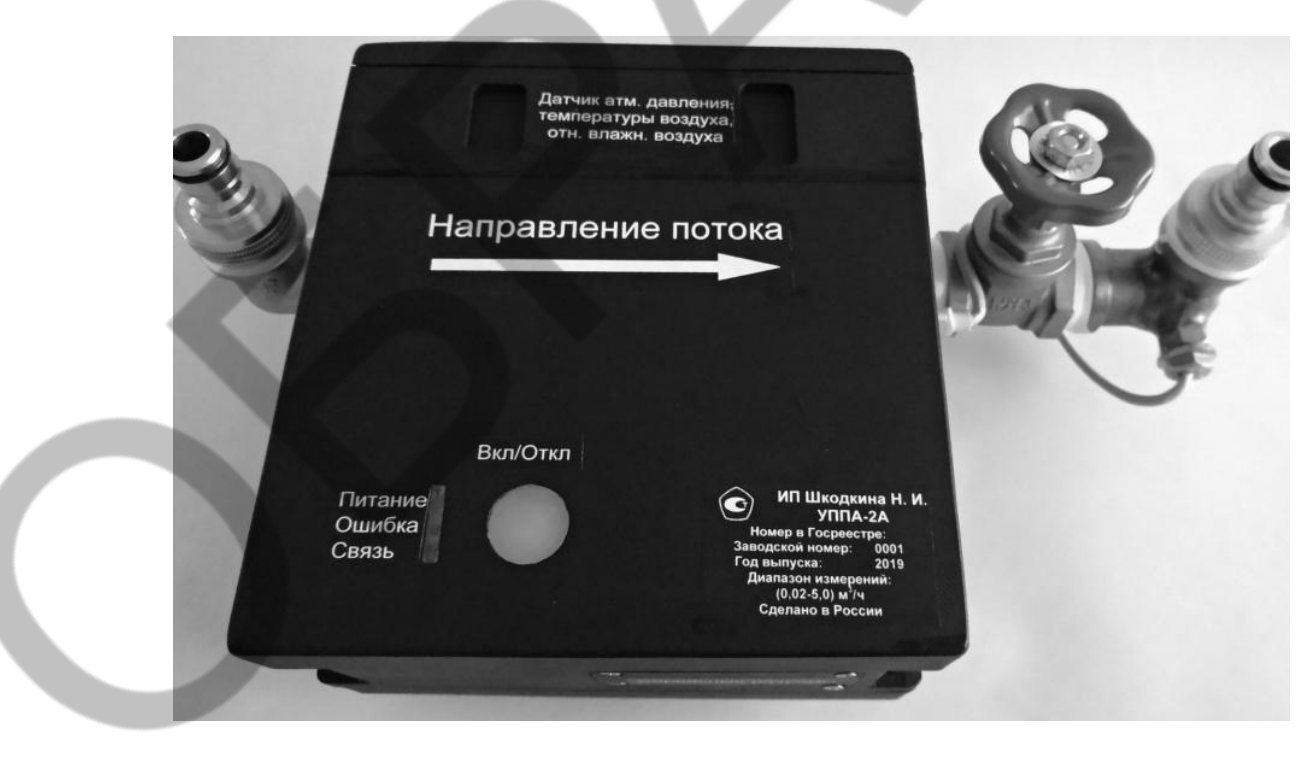

Общий вид установок представлен на рисунках 1, 2.

Рисунок 1 – Общий вид установок модификации УППА-2А и УППА-3А

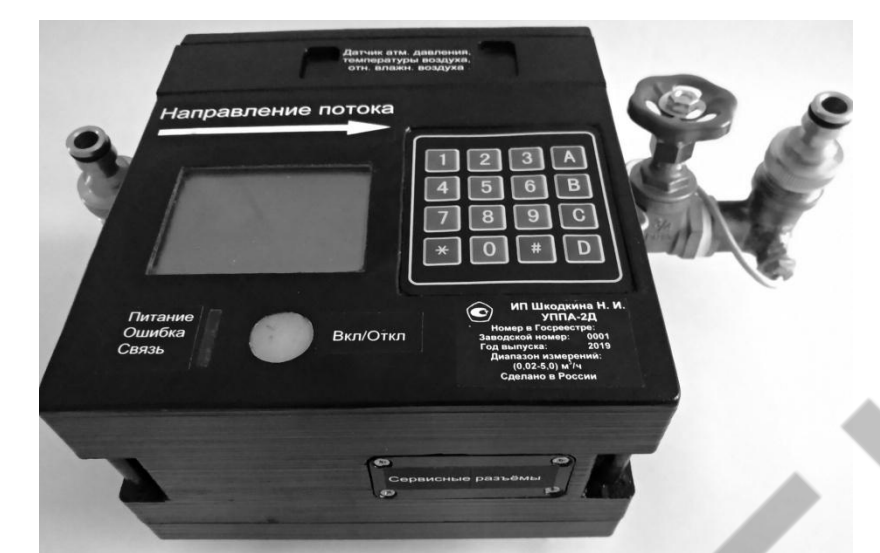

Рисунок 2 – Общий вид установок модификации УППА-2Д и УППА-3Д

Установки предназначены для применения в сфере государственного регулирования обеспечения единства измерений в качестве рабочих эталонов.

## **1.2 Метрологические и технические характеристики**

1.2.1 Основные метрологические характеристики установок поверочных переносных автоматизированных УППА приведены в таблице 2.

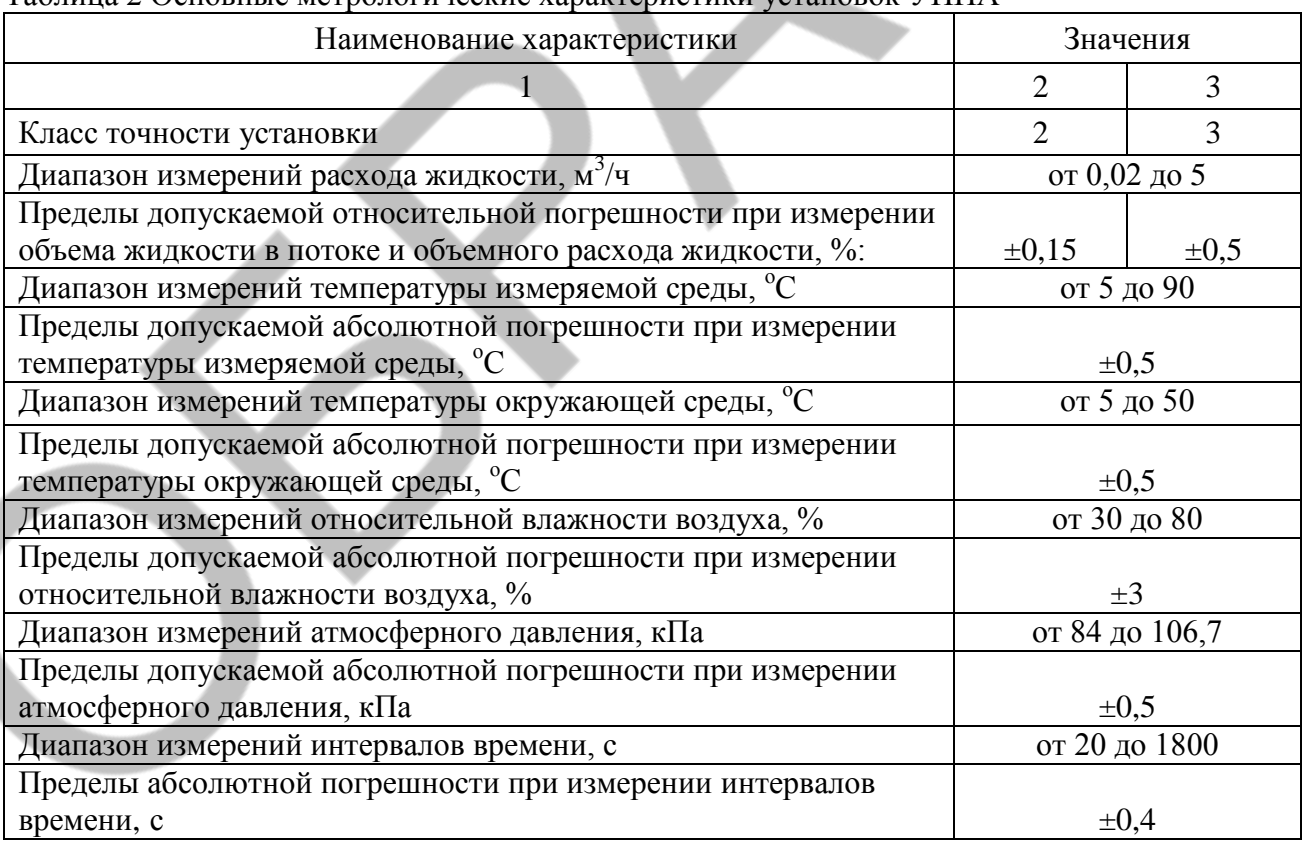

Таблица 2 Основные метрологические характеристики установок УППА

1.2.2 Основные технические характеристики установок поверочных переносных автоматизированных УППА приведены в таблице 3.

| Наименование характеристики                            | Значения                |  |
|--------------------------------------------------------|-------------------------|--|
|                                                        | 2                       |  |
| Номинальный диаметр поверяемых средств измерений       | от DN10 до DN20         |  |
| Измеряемая среда                                       | вода питьевая по СанПиН |  |
|                                                        | 2.1.4.1074-2001         |  |
| Температура измеряемой среды, <sup>о</sup> С           | от +5 до +90            |  |
| Давление измеряемой среды, МПа, не более               | 1,6                     |  |
| Напряжение питания постоянного тока, В                 | от 14 до 20             |  |
| Напряжение<br>питания переменного<br>тока<br>зарядного |                         |  |
| устройства, В                                          | $220^{\pm 10}$          |  |
|                                                        | $\overline{2}$          |  |
| Потребляемая мощность, Вт, не более                    | 20                      |  |
| Габаритные размеры, мм, не более                       |                         |  |
| - высота                                               | 200                     |  |
| - ширина                                               | 350                     |  |
| $-$ длина                                              | 400                     |  |
| Масса, кг, не более                                    |                         |  |
| Условия эксплуатации:                                  |                         |  |
| - температура окружающей среды, °С                     | от +5 до +40            |  |
| - температура рабочей жидкости, °С                     | от +5 до +90            |  |
| - относительная влажность воздуха, %                   | от 30 до 80             |  |
| $-$ атмосферное давление, кПа                          | от 84 до 106,7          |  |
| Средняя наработка на отказ, ч                          | 20 000                  |  |
| Средний срок службы, лет                               | 12                      |  |

Таблица 3 Основные технические характеристики установок УППА

#### **1.3 Комплект поставки**

Комплектность модификаций установок УППА приведена в таблице 4.

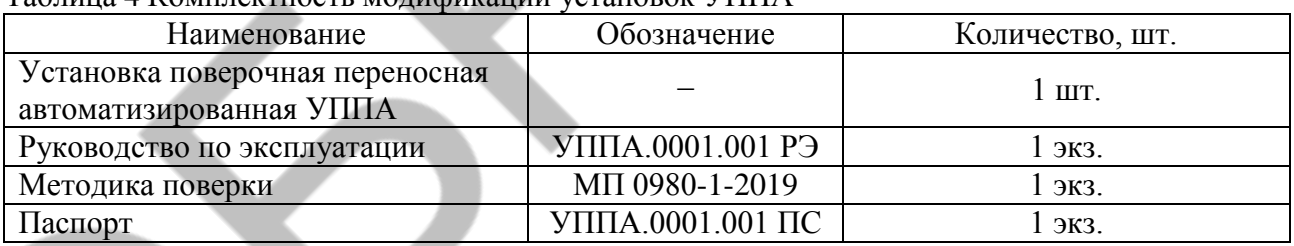

#### Таблица 4 Комплектность модификаций установок УППА

1.3.1 Комплект поставки может быть дополнен ПУ, баком-хранилищем с насосом для поверки счетчиков жидкости в условиях лаборатории и другими компонентами по согласованию производителя с потребителем.

#### **1.4 Устройство установки**

1.4.1Функциональная схема установок УППА приведена на рисунке 3.

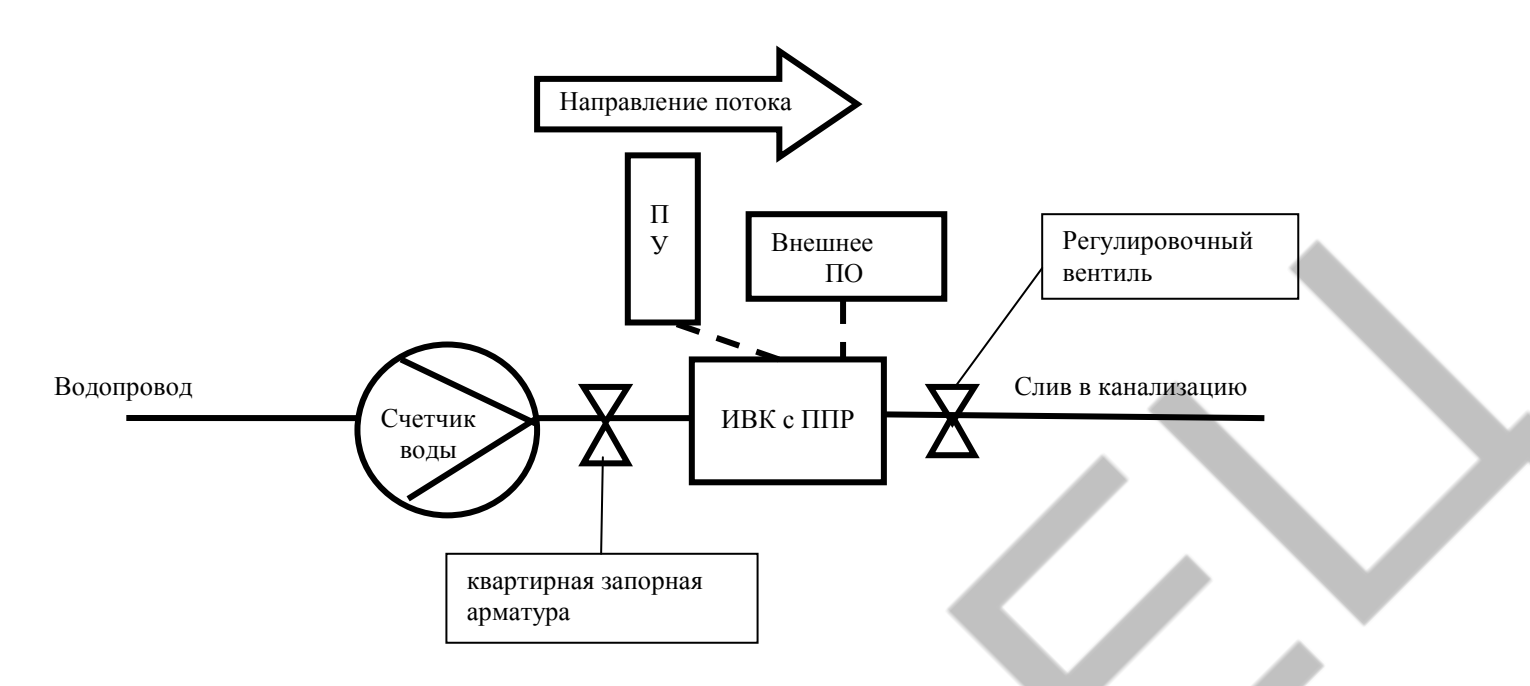

Рис.3 Функциональная схема установки УППА

1.4.2 Для поверки счетчиков без демонтажа

ИВК представляет собой прибор со встроенными в его корпус контроллером, ППР, измерительными датчиками. Предназначен для измерения:

- текущего значения расхода жидкости, м<sup>3</sup>/ч;
- объема жидкости, л;
- текущего значения температуры измеряемой среды, °С;
- текущего значения температуры окружающей среды, °С;
- текущего значения атмосферного давления, кПа;
- текущего значения относительной влажности воздуха, %;
- времени, с.

Управление процессом поверки осуществляется:

- в модификациях УППА-2А, УППА-3А со смартфона с операционной системой Android;
- в модификациях УППА-2Д, УППА-3Д со встроенной в корпус клавиатуры.

#### 1.4.3 Вывод информации

Измеренные величины параметров, перечисленных в п. 1.4.2фиксируется автоматически и отображаются на экране установки (в модификации УППА-2Д, УППА-3Д); на дисплее смартфона с операционной системой Android(в модификации УППА-2А, УППА-3А).

#### 1.4.4 Программное обеспечение

Встроенное ПО УППА предназначено для обработки сигналов, выполнения математической обработки результатов измерений, обеспечения взаимодействия с периферийными устройствами, хранения результатов измерений и их вывода на экран.

Периферийное ПО предназначено для ввода, отображения, сохранения данных о результатах поверки. Подробно работа с внешним ПО описана в п. 3.7.

Уровень защиты программного обеспечения «высокий» в соответствии с Р 50.2.077-2014.

ПО встроенное защищено от несанкционированного вмешательства путем пломбирования установки поверочной переносной автоматизированной УППА.

ПО внешнее защищено от несанкционированного вмешательства паролем.

Идентификационные данные программного обеспечения указаны в таблицах 5 и 6.

Таблица 5 – Идентификационные данные программного обеспечения встроенного

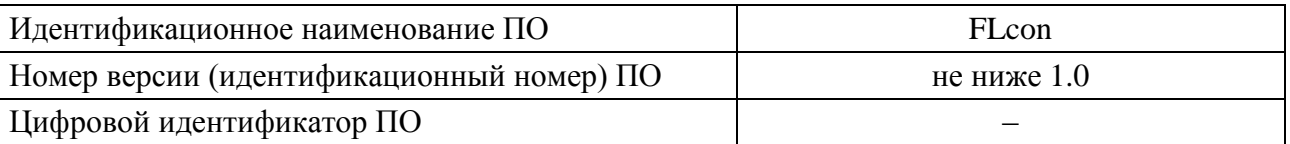

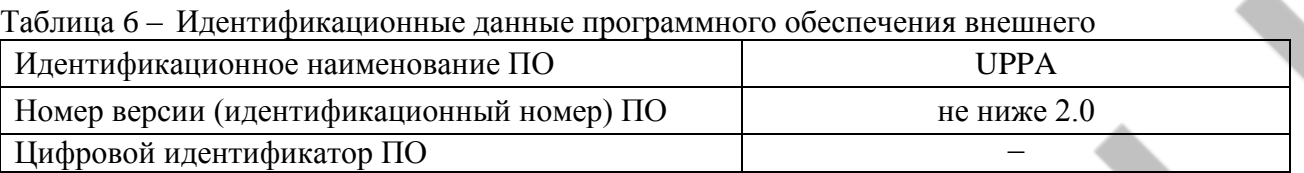

## **1.5 Работа установки**

1.5.1 Работа установки основана на измерении объема воды, проходящем за время поверки через поверяемое СИ и последовательно с ним включенный ППР.

1.5.2 При поверке СИ без демонтажа, ППР подключается к квартирной системе водоснабжения.

1.5.3 Фиксация температуры окружающей среды, атмосферного давления, относительной влажности воздуха и температуры измеряемой среды производится автоматически:

- при нажатии кнопки "Старт"при первом измерении;
- при нажатии кнопки "Стоп" при последнем измерении.

Измеренные величины автоматически сохраняются вместе с другими данными, введенными в процессе измерений. В энергонезависимой памяти ИВК сохраняется протокол поверки. В сформированном архиве сохраняется до 4000 протоколов.

Введенные в ИВК данные, результат расчета относительной погрешности измерений, показания датчиков в начале и в конце поверки можно сразу увидеть на дисплее установки. При использовании внешнего ПО - на дисплее смартфона с операционной системой Android. Данные отобразятся в сформированном автоматически свидетельстве о поверке и (или) протоколе поверки.

*Примечание 1: В установках исполнения "Д" возможна работа с отображением информации на периферийном устройстве, т.е. аналогично исполнению "А".*

*Примечание 2: При поверке счетчиков воды с демонтажем, по МИ 1592-2015 (раздел St), ГОСТ 8.156-83 или в соответствии с другими методиками поверки, требования к поверочным установкам которых соответствуют характеристикам данной установки, УППА присоединяется к баку-хранилищу с циркуляционным насосом, создавая замкнутый контур (по согласованию с Заказчиком).*

*Поверяемое СИ посредством быстросъемного соединения, представляющего собой муфту с накидной гайкой, присоединяется к входному отверстию ППР по направлению потока. На выходе, к ППР присоединяется муфта с краном-регулятором расхода, соединенная гибким шлангом с баком-хранилищем.* 

*Вода проходит через бак в насос, создающий расход воды. На выходе, насос присоединяется через быстросъемное соединение к гибкому шлангу, другой конец которого соединен через быстросъемное соединение с поверяемым СИ, создавая замкнутый контур.*

*Бак-хранилище наполняется водой, совершается предварительный прогон воды для полного заполнения созданного замкнутого контура. Расход воды регулируется с помощью регулятора оборотов насоса и крана-регулятора расхода, соединенного с ППР. При работе установки поток воды проходит последовательно из бака через насос, создающий поток рабочей жидкости, поверяемое СИ (счетчик воды), эталонный расходомер (ППР) и поступает обратно в бак.*

*При поверке счетчиков воды с демонтажем, возможен расширенный комплект поставки.*

## **1.6 Маркировка и пломбирование**

- 1.6.1 Маркировка наносится на лицевую часть корпуса установки.
- 1.6.2 Маркировка содержит:
- знак утверждения типа средств измерений;
- наименование предприятия-изготовителя;
- условное обозначение установки;
- номер в Госреестре СИ;
- заводской номер установки;
- год выпуска;
- диапазон измерений;
- надпись "Сделано в России".

# 1.6.3 Пломбирование

При положительных результатах поверки установок предприятие-изготовитель осуществляет пломбирование с помощью 2 (двух) свинцовых пломб (с нанесением знака поверки на пломбу) и проволоки, которыми пломбируются:

- 1. Корпус с первичным преобразователем расхода, измерительно-вычислительным комплексом;
- 2. Датчик температуры воздуха, атмосферного давления и относительной влажности воздуха.

Места пломбирования установок УППА приведены на рисунках 4, 5.

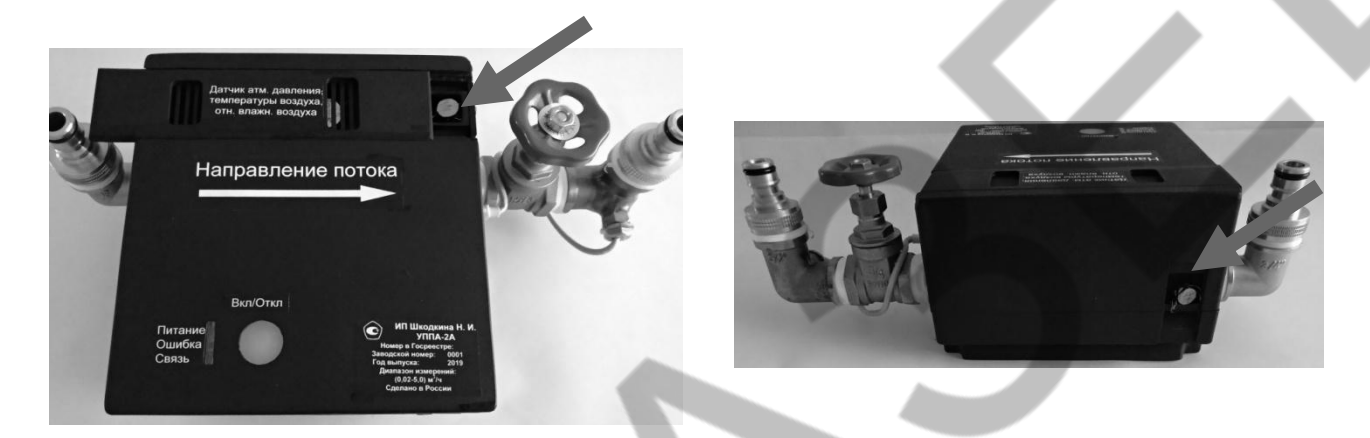

Рисунок 4 – Места нанесения знака поверки на установки модификацииУППА-2А и УППА-3А

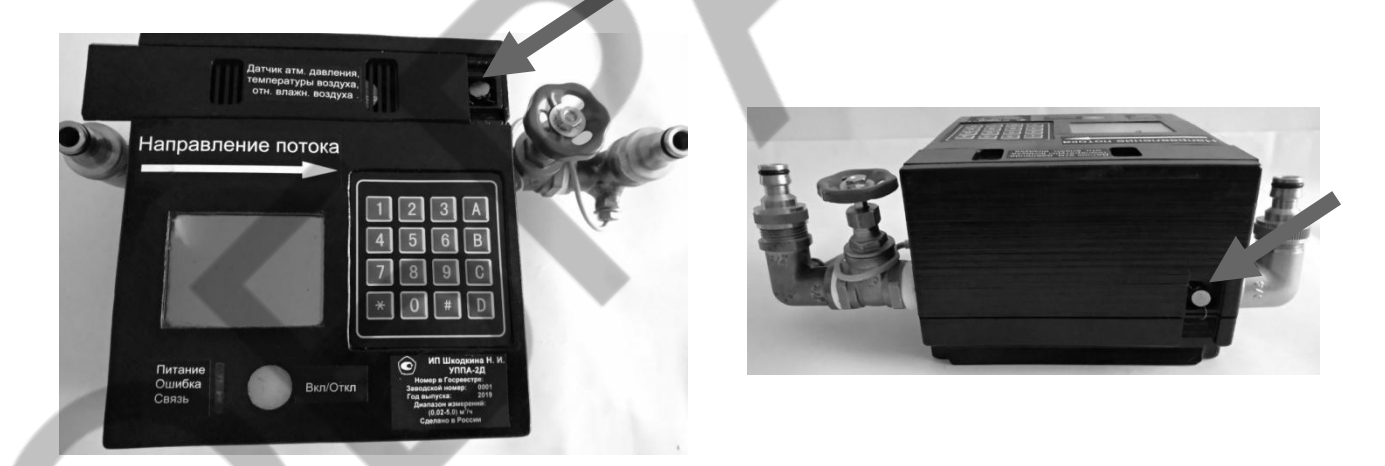

Рисунок 5 – Места нанесения знака поверки на установки модификации УППА-2Д и УППА-3Д

## **1.7 Знак утверждения типа**

Знак утверждения типа наносится на корпус установки поверочной переносной автоматизированной УППА и на титульных листах по центру вверху руководства по эксплуатации и паспорта типографским способом.

## **2 Эксплуатационные ограничения**

2.1 Установка должна применяться в условиях эксплуатации по 1.2.2.

УППА должна работать только при полном заполнении гидравлического тракта рабочей жидкостью (водой).

2.2 Исключить причины появления дополнительных погрешностей при измерении расхода воды:

протечки в гидравлическом тракте;

наличие свободного воздуха в гидравлическом тракте.

2.3 Монтаж поверяемого СИ на установку (при поверке с демонтажем) необходимо производить без перекосов соединений и несоосности соединений прямолинейных участков.

2.4 Не допускается транспортировка установки без удаления рабочей жидкости (воды).

2.5 Категорически запрещается хранить, либо транспортировать установку в условиях низких температур окружающей среды без удаления воды.

2.6 Точная и надежная работа УППА обеспечивается при выполнении следующих условий:

- отсутствие скопления воздуха в трубопроводе;

- отсутствие в рабочем контуре установки масляных, нефтяных и других продуктов, способствующих образованию пленки на поверхности электродов ППР;

- режим работы и состояние трубопровода не должны приводить к появлению отложений, влияющих на работоспособность и метрологические характеристики измерительного преобразователя;

на объекте эксплуатации могут существовать или возникнуть в процессе использования УППА внешние факторы, не поддающиеся предварительному прогнозу, оценке или проверке и которые производитель не мог учесть при разработке. В случае проявления подобных факторов следует устранить их или найти иное место эксплуатации, где данные факторы отсутствуют или не оказывают влияния на работу установки.

2.7 Запрещается использовать установку при давлении в трубопроводе более 1,6 МПа.

2.8 В процессе работ по монтажу, наладке или ремонту установки запрещается:

- производить подключения, переключать режимы или замену деталей при включенном питании;

- производить демонтаж установки из системы трубопровода при открытой квартирной запорной арматуре;

- производить демонтаж установки из системы трубопровода при включенном питании;

использовать неисправные электроприборы, электроинструменты.

## **3 Подготовка установки к использованию**

3.1. Меры безопасности

3.1.1. К работе с установкой допускается персонал, изучивший эксплуатационную документацию на установку.

3.1.2. При подготовке установки к использованию и в процессе эксплуатации должны соблюдаться «Правила технической эксплуатации электроустановок потребителей» и «Межотраслевые правила по охране труда (Правила безопасности) при эксплуатации электроустановок».

3.1.3. При проведении работ с установкой опасными факторами для человека являются:

переменное напряжение зарядного устройства (с действующим значением до  $220^{\pm 10}$  В частотой 50Гц);

 напряжение питания постоянного тока установки УППА (с действующим значением от 14 В до 20В);

- потребляемая мощность установки поверочной переносной автоматизированной УППА, не более 20 Вт;

давление в трубопроводе (до 1.6 МПа);

температура рабочей жидкости (до 90 °С);

другие факторы, связанные с профилем и спецификой объекта, где эксплуатируется установка.

3.2. Перед включением ИВК должно быть проверено:

- соответствие направления стрелки на корпусе установки направлению потока жидкости в трубопроводе;

внешний осмотр составных частей установки для проверки состояния трубопровода и соединительных шлангов, разъемов и соединительных кабелей, отсутствия внешних механических повреждений;

- правильность подключения установки и взаимодействующего оборудования в соответствии с выбранной схемой;

правильность заданных режимов работы выходов ИВК;

- соответствие напряжения питания заданным техническим характеристикам.

3.3 ППР при первом включении или после длительного перерыва в работе готов к эксплуатации после:

- промывки ППР потоком воды(при необходимости, слабым раствором щавелевой или лимонной кислоты) до стабилизации показаний измеряемых величин;

- полного прекращения динамических гидравлических процессов в трубопроводе.

3.4 Использование

3.4.1 Перед использованием проверяют комплектность поверяемого средства измерений. Маркировка должна соответствовать эксплуатационной документации.

3.4.2 Перед первым использованием установки необходимо установить дату и время. Для этого следует перейти в меню "Настройки", выбрать (клавиша "A" – вверх, клавиша "B" – вниз) пункт "Дата / время", ввести текущую дату и нажать "Ввод" (клавиша "C"), ввести текущее время и нажать "Ввод".

3.4.3 Перед началом работы установки следует убедиться в еѐ работоспособности, степени заряда аккумуляторной батареи по индикатору, для этого необходимо один раз нажать на кнопку питания, цвет подсветки будет обозначать уровень заряда (красный – 0%, желтый – 50%, зеленый – 100%).

3.5 Поверка СИ без демонтажа:

 Разместить установку на ровной устойчивой поверхности в горизонтальном положении вблизи водопроводного крана или рядом со шлангом лейки душа и местом для слива воды в канализацию.

 Присоединить шланг с зажимом к водопроводному крану, а шланг слива направить в систему канализации.

 Визуально определяют возможность считывания показаний поверяемого счетчика, проверяют целостность счетного механизма, отсутствие механических повреждений на корпусе счетчика, влияющих на его работоспособность.

Включить установку, дважды нажав на кнопку питания.

 Плавно открыть квартирную запорную арматуру на максимальный воспроизводимый расход, проверить герметичность счетчика.

- Нажать любую кнопку. Произойдѐт вход в "Главное меню":
- В "Главном меню" выбрать режим "Поверка"и нажать "Ввод"(клавиша "C"):
- Выбрать режим поверки (по объему V, м<sup>3</sup>/ч или по времени t, c):
- Ввести номер протокола и нажать "Ввод"(клавиша "C").

Ввести заводской номер счетчика и нажать "Ввод"(клавиша "C").

Ввести время/объем и нажать "Ввод"(клавиша "C").

Установить необходимый расход c помощью регулировочного вентиля установки.

 Одновременно нажать "Ввод"(клавиша "C") (возможно использование кнопки "старт/стоп" на выносном дистанционном пульте) и произвести фиксацию начальных показаний поверяемого счетчика.

 По прошествии требуемого времени/объема, одновременно нажать "Ввод"(клавиша "C") (возможно использование кнопки "старт/стоп" на выносном дистанционном пульте) и произвести фиксацию конечных показаний поверяемого счетчика, нажать "Ввод".

Ввести начальные показания поверяемого счетчика, нажать "Ввод"(клавиша "C").

Ввести конечные показания поверяемого счетчика, нажать "Ввод"(клавиша "C").

 На дисплее появится значение относительной погрешности. При превышении допускаемого методикой значения, поверка прекращается, счетчик считается непригодным к применению.

Относительная погрешность поверяемого счетчика рассчитывается по формуле:

$$
\delta = \frac{Vcv - V\beta m}{V\beta m} \cdot 100, \, \%
$$

где  $\delta$  - относительная погрешность, %;

V сч - объем воды, измеренный поверяемым счетчиком, м<sup>3</sup>/ч;

 $V$ эт - объем воды, измеренный ППР, м<sup>3</sup>/ч.

Если погрешность в пределах допускаемых значений, нажать "Ввод"(клавиша "C").

 Программа предлагает продолжить или завершить поверку: "Да" или "Нет"(клавиша "A" – вверх, клавиша "B" – вниз). Выбрать, нажать "Ввод"(клавиша "C").

При продолжении, повторить для остальных точек расхода (максимум 9).

 Сохранить ("Да", "Нет"(клавиша "A" – вверх, клавиша "B" – вниз)) протокол, нажать "Ввод"(клавиша "C").

Поверка завершена.

Для установки значений расхода воды на других поверочных точках, необходимо расход воды регулировать регулировочным вентилем установки.

3.6 При поверке счетчика с демонтажем (при расширенной версии поставки по согласованию с заказчиком):

- Присоединить счетчик к установке, создавая замкнутый контур.

- Наполнить бак-хранилище до необходимого уровня, выпустить воздух из насоса, открыть регулировочный вентиль.

- Перед поверкой проверяют герметичность гидравлической системы в течение 5 минут при включенном на максимальную мощность насосе.

- Включить электропитание установки, с помощью переключателя насоса установить минимальный расход.

- Нажать любую кнопку. Произойдѐт вход в "Главное меню":

- В "Главном меню" выбрать режим "Поверка"и нажать "Ввод" (клавиша "C"):

- Выбрать режим поверки (по объему V, м<sup>3</sup>/ч или по времени t, c):

- Ввести номер протокола и нажать "Ввод" (клавиша "C").

- Ввести заводской номер счетчика и нажать "Ввод" (клавиша "C").

- Ввести время/объем и нажать "Ввод" (клавиша "C").

- Отрегулировать необходимый расход c помощью регулировочного вентиля установки.

- Одновременно нажать "Ввод" (клавиша "C") (возможно использование кнопки "старт/стоп" на выносном дистанционном пульте) и произвести фиксацию (визуально, либо фотофиксация) начальных показаний поверяемого счетчика.

- По прошествии требуемого времени/объема, одновременно нажать "Ввод" (клавиша "C") (возможно использование кнопки "старт/стоп" на выносном дистанционном пульте) и произвести фиксацию (визуально, либо фотофиксация) конечных показаний поверяемого счетчика, нажать "Ввод".⊓

- Ввести начальные показания поверяемого счетчика, нажать "Ввод" (клавиша "C").

- Ввести конечные показания поверяемого счетчика, нажать "Ввод" (клавиша "C").

На дисплее появится значение относительной погрешности. При превышении допускаемого методикой значения, поверка прекращается, счетчик считается непригодным к применению.

Относительная погрешность поверяемого счетчика рассчитывается по формуле:

$$
\delta = \frac{Vcv - V\sin}{V\sin} \cdot 100, \%
$$

где  $\delta$  - относительная погрешность, %;

 $Vc$ ч - объем воды, измеренный поверяемым счетчиком, м<sup>3</sup>/ч;  $V$ эт - объем воды, измеренный ППР, м<sup>3</sup>/ч.

- Если погрешность в пределах допускаемых значений, нажать "Ввод" (клавиша "C").

- Программа предлагает продолжить или завершить поверку: "Да" или "Нет" (клавиша "A" – вверх, клавиша "B" – вниз). Выбрать, нажать "Ввод" (клавиша "C").

- При продолжении, повторить для остальных точек расхода (максимум 9).

- Сохранить ("Да", "Нет"(клавиша "A" – вверх, клавиша "B" – вниз)) протокол, нажать "Ввод" (клавиша "C").

Поверка завершена.

3.7 При использовании внешнего ПО, ввод данных осуществляется с помощью клавиатуры смартфона с операционной системой Android.

Повторить действия п. 3.5 до включения установки.

- Осуществить запуск программы на смартфоне.
- Двойным нажатием кнопки Вкл/Откл включить установку.
- На экране смартфона появится окно:

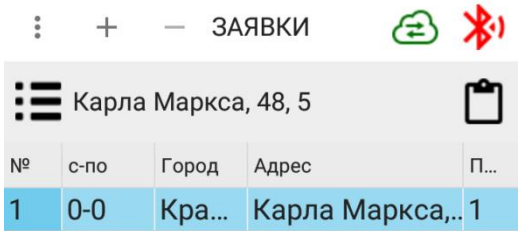

Для подключения установки к программе, нажать кнопку:

После успешного подключения иконка становится зелѐного цвета.

После выбора необходимой заявки (адреса), нажать кнопку

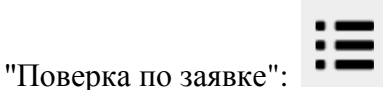

Появится окно "Характеристики":

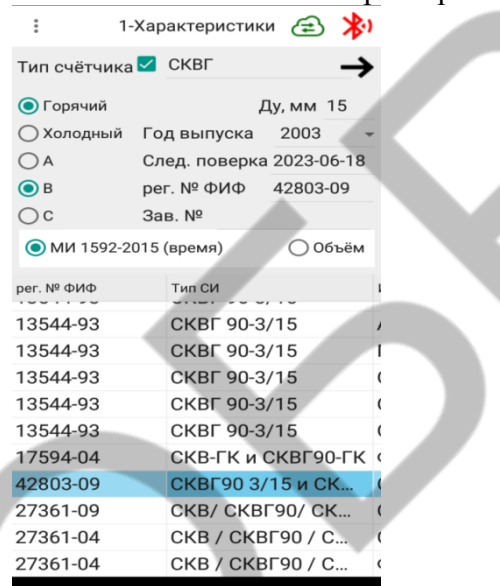

Ввести характеристик первого поверяемого счѐтчика:

- Тип счѐтчика;
- Ду;
- Выбрать: Горячий или Холодный;
- Ввести год выпуска;
- Выбрать Метрологический класс (A,B,C);
- Из предложенного списка выбрать регистрационный № ФИФ;
- Ввести заводской номер.

Программа автоматически определяет подходящие номера в госреестре СИ по типу счѐтчика. Для отключения поиска по типу счѐтчика, необходимо убрать галочку возле поля ввода типа счѐтчика.

- Нажать
- Появится окно"Измерения":

В окне "Измерения" выбирать расход, на котором будет проводится поверка.

*Примечание: Точки расхода определяются автоматически, согласно описанию типа на поверяемое СИ. При этом, следует учесть, что точка расхода 1.1·Qпер (согласно МИ 1592-2015) на дисплее означает "переходный".Qнаиб регистрируется по наибольшему значению расхода воды в трубопроводе.*

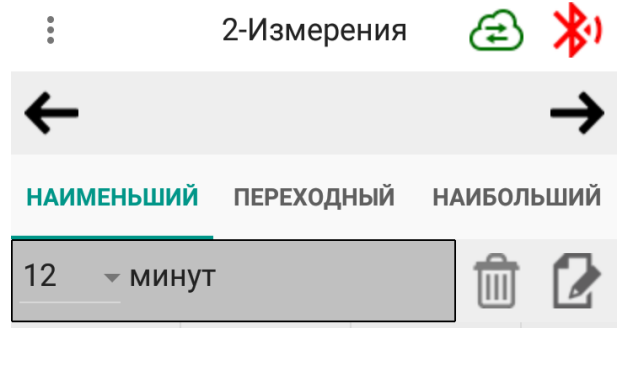

Сохранить и завершить

Сохранить и продолжить

Нажать:

Появится окно "Показания",в котором видны показания:

- текущее значение расхода;
- объема жидкости, которая будет пролита после нажатия кнопки "СТАРТ";
- начальные показания поверяемого СИ, зафиксированные одновременно с нажатием кнопки "СТАРТ";
- время, отсчет которого пошел после нажатия кнопки "СТАРТ";

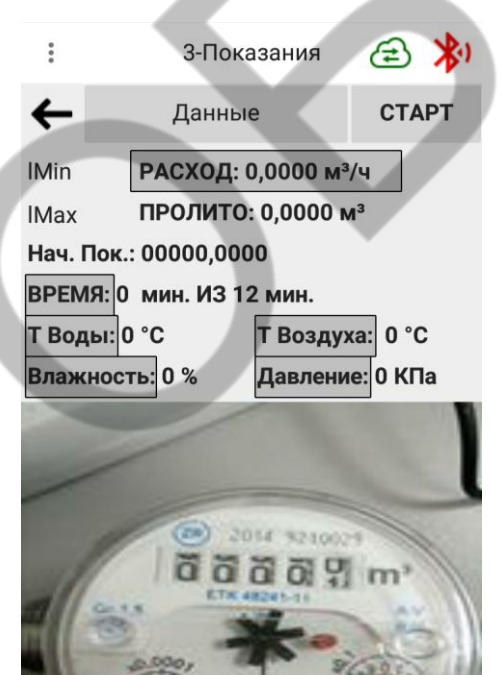

текущие показания датчика: температура жидкости,

температура воздуха, относительной влажности воздуха, атмосферного давления. Если значения параметров окружающей среды и измеряемой среды выходят за рамки значений, допускаемых методиками поверки (МИ 1592-2015, другие), поле этих значений меняет цвет на красный.

*Примечание: Фиксация температуры окружающей среды, атмосферного давления, относительной влажности воздуха и температуры измеряемой среды производится автоматически:*

 *при нажатии кнопки ""СТАРТ" в начале измерений; при нажатии кнопки "СТОП" в конце измерений*.

- Сфокусировать фотокамеру смартфона на счетный механизм СИ, нажимаем кнопку СТАРТ".

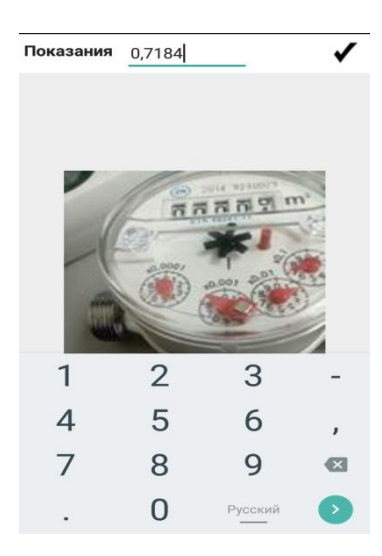

- Внести начальные значения показаний поверяемого СИ с фотографии.
- Нажать .

По окончании промежутка времени, заданного в выбранной точке расхода, прозвучит звуковое оповещение и "ВРЕМЯ"изменит цвет на зелѐный.

- Сфокусировать камеру смартфона на счетный механизм СИ, нажать кнопку "СТОП".
- Внести конечные значения показаний поверяемого СИ с фотографии.

# - Нажать .

*Примечание: В окне показания есть кнопка "Данные". Зайдя в эту вкладку, во время измерений можно, при необходимости, занести адрес заказчика поверки, фамилию (наименование организации), заводской номер поверяемого СИ, серию и номер знака предыдущей поверки(при* 

*наличии), добавить комментарии. Для возврата в окно"Показания" нажать кнопку* 

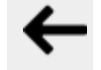

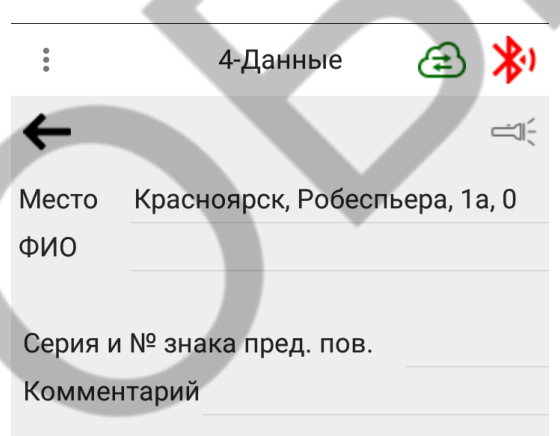

В окне "Измерения" появится новая запись в закладке выбранного расхода.

*Примечание: Кнопка позволяет удалить последнюю запись.*

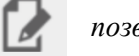

*конечные).*

В окне "Измерения" можно увидеть:

- объем жидкости, пролитой через поверяемое СИ (Vcч);
- объем жидкости, пролитой через ЭРП (Vэт);;
- рассчитанная ИВК относительная погрешность (%).

Если погрешность превышает допускаемое значение, то панель меняет цвет на красный.

Относительная погрешность поверяемого счетчика рассчитывается по формуле:

$$
\delta = \frac{Vc u - V \sin}{V \sin} \cdot 100, \, \%
$$

где  $\delta$  - относительная погрешность, %;

*ч* - объем воды, измеренный поверяемым счетчиком, м 3 /ч;  $V$ эт - объем воды, измеренный ППР, м<sup>3</sup>/ч.

 $\ddot{\phantom{a}}$ 2-Измерения **НАИМЕНЬШИЙ ПЕРЕХОДНЫЙ НАИБОЛЬШИЙ**  $12$  $\overline{\phantom{a}}$  MUHYT **V<sub>C</sub>** Vэт  $\frac{0}{6}$ 

- Выбираем следующую точку расхода и повторяем те же действия.

Если необходимо поверить еще одно СИ, следует нажать кнопку "Сохранить и Продолжить"**.**  Откроется окно ввода характеристик нового поверяемого СИ. Повторить все описанные выше действия для нового СИ.

- Если работы по поверке завершены, нажать кнопку "Сохранить и Завершить". Результаты поверки сохраняются автоматически в архиве смартфона. Нажимаем кнопку "Отправить…".

ХОЛ1 HET Отправить...  $Co<sub>1</sub>$ **MoH** 

После появляется окно с вариантами распечатки для принтера.

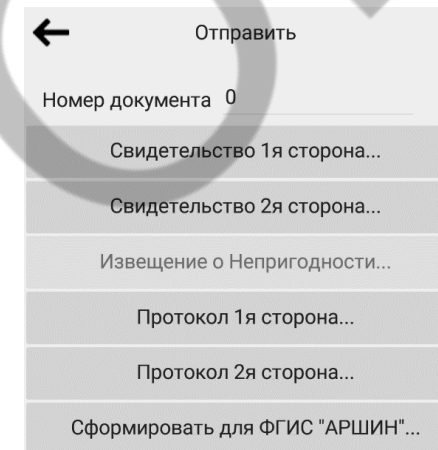

Включаем принтер, устанавливаем связь со смартфоном. Выбираем нужный документ (Свидетельство о поверке, Извещение о непригодности, Протокол поверки) и распечатываем.

Для сохранения результатов поверки и возвращения в окно "ЗАЯВКИ" после печати нажать .

*Примечание: Дополнительно возможно установить в настройках программы адрес сервера для отправки результатов поверки (по согласованию с Заказчиков).*

Пункты всплывающего меню программы представлены на рисунке:

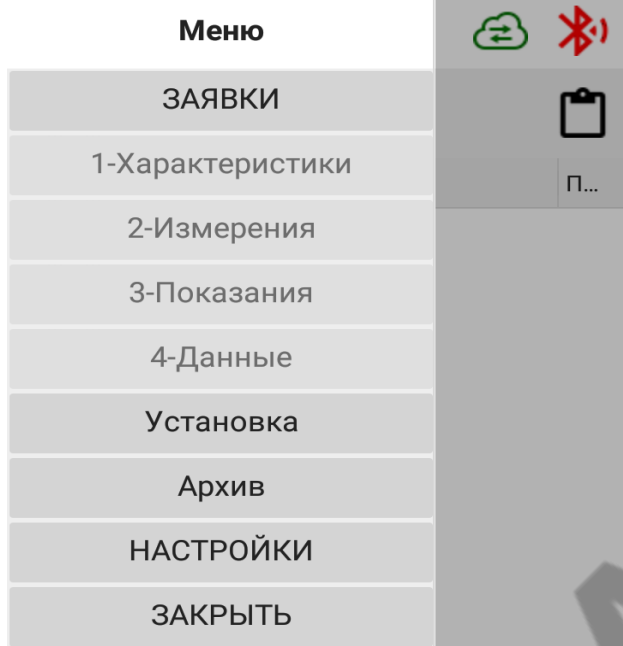

*Примечание:Войти в какое либо окно меню можно через закладки.*

## **4 Техническое обслуживание установки**

4.1 Техническое обслуживание проводится для обеспечения технических и нормируемых метрологических характеристик установки.

4.2 Техническое обслуживание включает в себя:

- внешний осмотр;
- промывку преобразователя расхода;
- периодическую поверку;
- консервацию при длительном хранении.

4.3 Внешний осмотр проводится каждый раз перед началом эксплуатации установки и включает в себя:

- проверку комплектности, маркировки (должны соответствовать эксплуатационной документации);

- на установке не должно быть внешних механических повреждений, влияющих на ее работоспособность;

- проверку целостности пломб;
	- проверку целостности разъемов и соединений.

По мере необходимости проводится профилактический осмотр проточной части ППР. При наличии осадка промыть проточную часть слабым раствором щавелевой или лимонной кислоты.

4.4 Подтверждение пригодности установки к использованию по назначению производится при проведении поверки с периодичностью не реже одного раза в год.

4.5 Ремонт составных частей установки производится предприятием-изготовителем установкиили по его поручению сервисной организацией. После ремонта в настоящем документе (таблица 7) делается соответствующая отметка с указанием даты, причинах выхода из строя элементов и характере произведенного ремонта. По окончании ремонта перед вводом в эксплуатацию установка подвергается первичной поверке.

4.6 При длительном хранении следует соблюдать условия, приведенные в разделе 5. Предварительно составные части изделия, имевшие контакт с водой, необходимо просушить.

# **5. Упаковка, транспортирование и хранение**

5.1 Установка упакована в пластиковый чемодан для хранения и транспортирования.

5.2. Хранение УППА должно осуществляться в упаковке предприятия-изготовителя в сухом отапливаемом помещении в соответствии с требованиями группы 1 по ГОСТ 15150-69. "Межгосударственный стандарт. Машины, приборы и другие технические изделия. Исполнения для различных климатических районов. Категории, условия эксплуатации, хранения и транспортирования в части воздействия климатических факторов внешней среды" (утв. Постановлением Госстандарта СССР от 29.12.1969 N 1394), (ред. от 27.11.2012). В помещении для хранения не должно быть токопроводящей пыли, паров кислот и щелочей, а также газов, вызывающих коррозию и разрушающих изоляцию. Установка не требует специального технического обслуживания при хранении.

5.3. Установки могут транспортироваться любым транспортом при соблюдении следующих условий:

- транспортировка осуществляется в заводской таре;
- отсутствие прямого воздействия влаги;
- температура не выходит за пределы от  $+5$  до  $+40$  °C;
- влажность не превышает 80 % при температуре до 25 °С;
- уложенные в транспорте изделия закреплены во избежание падения и соударений.

Установка должна храниться в отапливаемом помещении при температуре от плюс 5°С до плюс 40 °С и относительной влажности воздуха не более 80% при температуре плюс 25°С.

**6. Поверка**

6.1 УППА имеет 2 (Два) сервисных разъема, предназначенных для:

- подключения установки к компьютеру;
- подключения частотомера для поверки измерителя временных интервалов.
- 6.2

Периодическаяповеркаустановкипроизводитсяодинразвгод,согласнометодикеповерки,указанн ой в разделе «Поверка» описания типа на установки.

6.3 Интервал между поверками – 1 год.

# **7. Нормативные и технические документы**

Нормативные и технические документы, устанавливающие требования к УППА:

ГОСТ 8.156-83 ГСИ. Счетчики холодной воды. Методы и средства поверки.

 МИ 1592-2015 Рекомендация. ГСИ. Счетчики воды. Методика поверки (с изменениями от 22.06.2018 г.).

 Приказ Росстандарта № 256 от 07.02.2018 г " Об утверждении Государственной поверочной схемы для средств измерений массы и объема жидкости в потоке, объема жидкости и вместимости при статических измерениях, массового и объемного расходов жидкости";

 ТУ 26.51.52.110-001-15447304-2019. Установки поверочные переносные автоматизированные УППА Технические условия.

# **8. Свидетельство о приемке**

Установка проливная поверочная УППА\_\_\_\_\_, зав. №\_\_\_\_\_\_ изготовлена и принята в соответствии с обязательными требованиями государственных стандартов, действующей технической документации и признана годной для эксплуатации.

$$
\text{OTK}_{\text{M. II.}} \quad \text{(подписb)} \quad \text{(расшифровка подписи)} \quad \text{M. II.} \quad \text{(число,} \quad \text{Meсяц,} \quad \text{20 } \quad \text{roд)}
$$

#### **9. Свидетельство о первичной поверке**

Установка УППА \_\_\_\_\_, зав. № \_\_\_\_\_\_\_ прошла первичную поверку и признана годной к эксплуатации.

 $20 \qquad r$ (число, месяц, год)

Место клейма поверителя

Поверитель (подпись)

(расшифровка подписи)

 $\overline{\phantom{a}}$ 

## **10. Гарантийные обязательства**

10.1 Изготовитель гарантирует соответствие установки требованиям эксплуатационной документации при соблюдении потребителем условий транспортирования, хранения, монтажа и эксплуатации.

10.2 Гарантийный срок - 12 месяцев со дня продажи.

10.3 Ремонт, техническое обслуживание и поверка установок, у которых во время гарантийного срока обнаружено несоответствие требованиям нормативно-технической документации, производится предприятием-изготовителем или по его поручению сервисной организацией.

10.4 Гарантии изготовителя не распространяются на установки, у которых на момент обнаружения неисправностей:

- нарушены пломбы, установленные предприятием-изготовителем;
- произведена замена любых частей установки;
- эксплуатация производилась лицами, не изучившими эксплуатационные документы на оборудование;
- эксплуатация установки производилась с нарушением требований Руководства по эксплуатации УППА.0001.001 РЭ.

10.5 Гарантии предприятия-изготовителя не распространяются на элементы питания (аккумуляторы, батареи), входящие в состав установки, шланги, быстросъемные соединения.

При отказе в работе или неисправности установки в период гарантийного срока эксплуатации необходимо составить акт неисправности, в котором указать заводской номер установки и характер неисправности. Акт направить предприятию-изготовителю.

# **11. Сведения о ремонте**

11.1 Ремонт установки производится предприятием-изготовителем или по его поручению сервисной организацией.

11.2 Сведения о внеплановых ремонтах установки фиксируются в таблице7.

11.3 По окончании ремонта перед вводом в эксплуатацию установка подвергается первичной поверке.

Таблица 7 – Сведения о внеплановых ремонтах

| Дата | Причина<br>Характер<br>выхода<br>произведенного<br>И3<br>ремонта<br>строя | Должность, фамилия, подпись |                                 |                                 |            |
|------|---------------------------------------------------------------------------|-----------------------------|---------------------------------|---------------------------------|------------|
|      |                                                                           |                             | лица,<br>выполнившего<br>работу | лица,<br>проверившего<br>работу | Примечание |
|      |                                                                           |                             |                                 |                                 |            |
|      |                                                                           |                             |                                 |                                 |            |
|      |                                                                           |                             |                                 |                                 |            |
|      |                                                                           |                             |                                 |                                 |            |
|      |                                                                           |                             |                                 |                                 |            |
|      |                                                                           |                             |                                 |                                 |            |

# **12. Реквизиты предприятия-изготовителя**

Индивидуальный предприниматель Шкодкина Нина Ивановна ИНН 245800000401 662972, Красноярский край, г. Железногорск, ул. Восточная, д. 57, кв. 112. Те.: 8 (391) 263 08 09; E-mail: 2630809@mail.ru